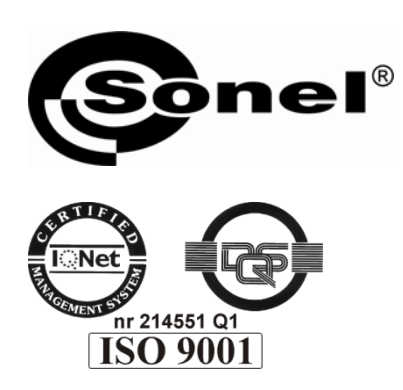

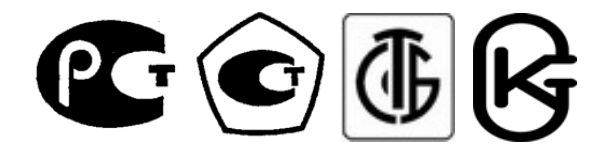

A<sub>R</sub> 46

# **MZC-310S**

# ИЗМЕРИТЕЛЬ ПАРАМЕТРОВ ЭЛЕКТРОБЕЗОПАСНОСТИ МОЩНЫХ **ЭЛЕКТРОУСТАНОВОК**

РУКОВОДСТВО ПО ЭКСПЛУАТАЦИИ

Версия 1.06

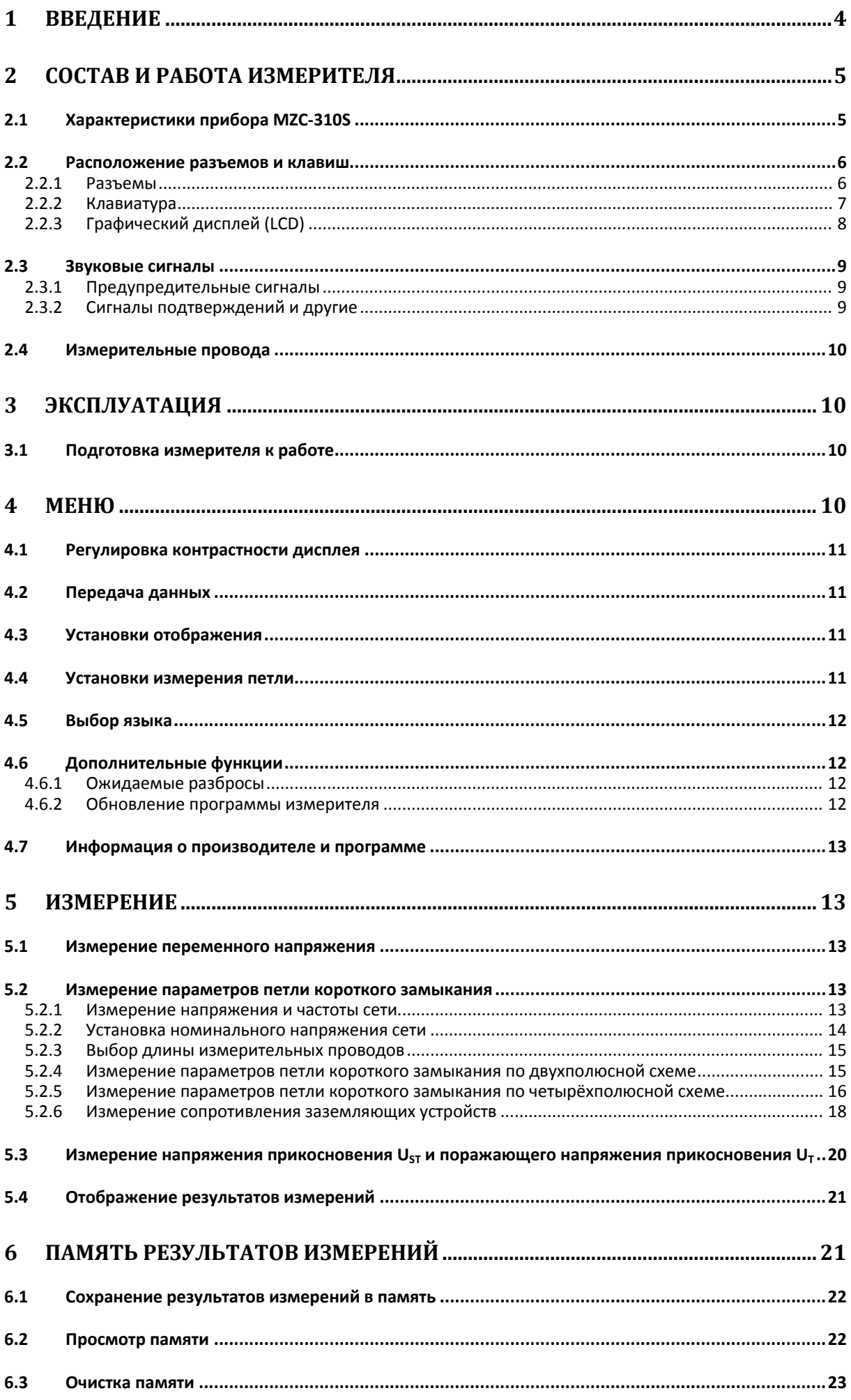

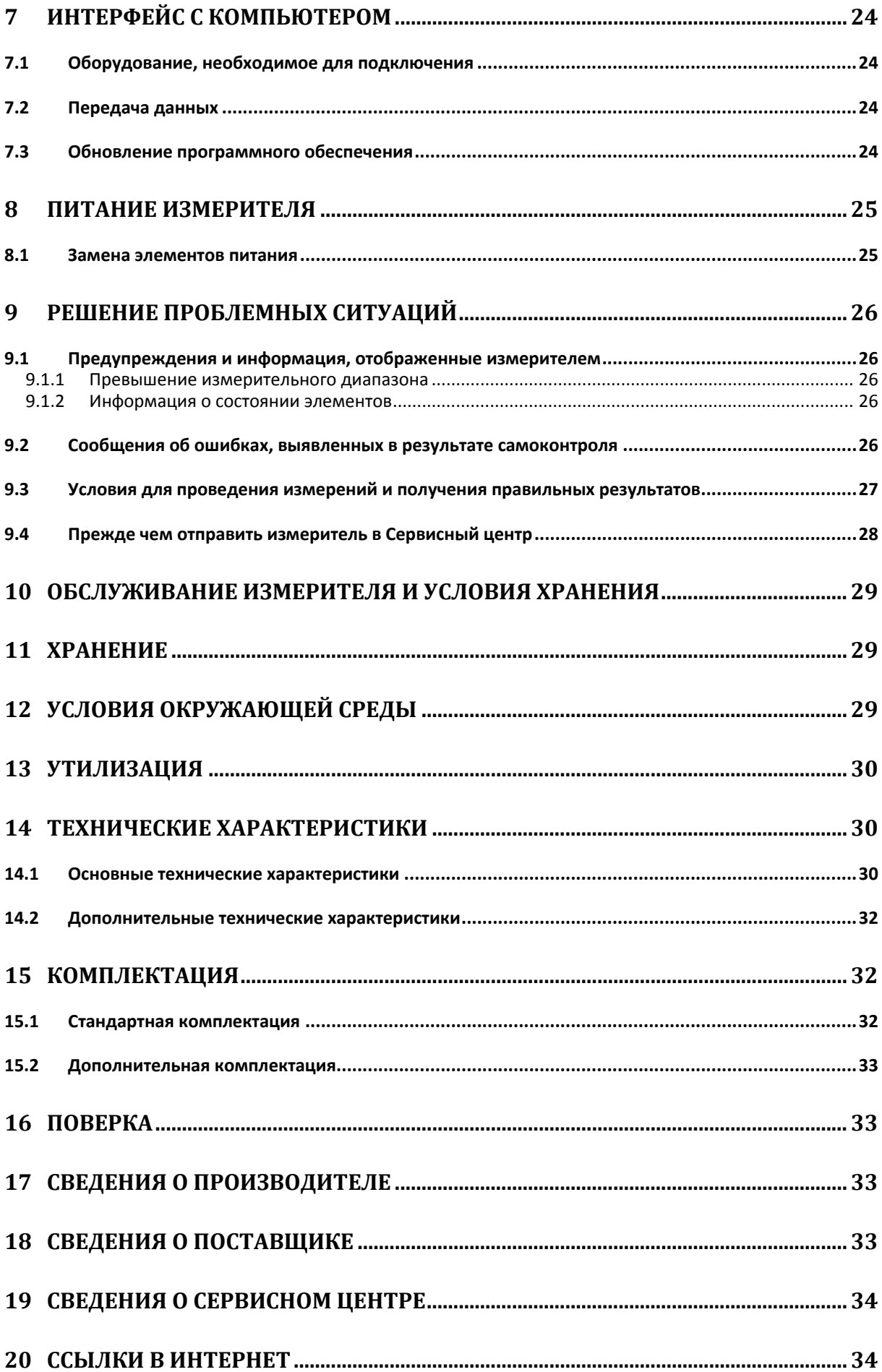

# **1** Введение

Благодарим за приобретение нашего измерителя полного сопротивления петли короткого замыкания. MZC‐310S это современный, высококачественный измерительный прибор, лёгкий и безопасный в эксплуатации.

Для того чтобы гарантировать правильную работу прибора и требуемую точность результатов измерений, необходимо соблюдать следующие рекомендации:

# **ВНИМАНИЕ**  $\triangle$

**Перед работой с измерителем необходимо изучить данное Руководство, тщательно соблюдать правила защиты, а также рекомендации Производителя.**

Применение прибора, несоответствующее указаниям Производителя, может быть причиной поломки прибора и источником серьёзной опасности для Пользователя.

Прибор должен обслуживаться только квалифицированным персоналом, ознакомленным с Правилами техники безопасности;

Нельзя использовать:

Поврежденный и неисправный полностью или частично измеритель;

Провода и зонды с поврежденной изоляцией;

Измеритель, который долго хранился в условиях, несоответствующих техническим характеристикам (например, при повышенной влажности).

Ремонт измерителя должен осуществляться только представителями авторизованного Сервисного центра.

Перед началом измерений убедитесь, что проводники подключены к соответствующим гнездам измерителя.

Запрещается пользоваться измерителем с ненадежно закрытым или открытым контейнером для элементов питания, а также осуществлять питание измерителя от любых других источников, кроме указанных в настоящем руководстве.

Измеритель MZC‐310S разработан для работы при номинальных фазных напряжениях 220 В и 230 В, а также междуфазных напряжениях 380 В и 400 В. Подсоединение напряжения, превышающего допустимое 440В, между любыми измерительными зажимами, может стать причиной поломки измерителя.

#### **Символы, отображенные на приборе:**

Клавиша для включения (ON) и выключения (OFF) питания измерителя. Перед работой с прибором необходимо изучить данное Руководство, тщательно соблюдать правила защиты, а также рекомендации Изготовителя.

Знак соответствия стандартам Европейского союза.

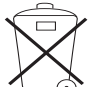

 Измеритель, предназначенный для утилизации, следует передать Производителю. В случае самостоятельной утилизации ее следует производить в соответствии с действующими правовыми нормами.

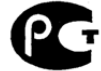

 Декларация о соответствии. Измеритель соответствует стандартам Российской Федерации.

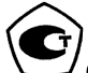

Свидетельство об утверждении типа. Измеритель внесен в Государственный реестр средств измерений.

**CAT IV 300V** Маркировка на оборудовании CAT IV 300V означает, что оно используется в сетях напряжением до 300 В, относится к IV категории монтажа.

# **2** Состав и работа измерителя

# **2.1 Характеристики прибора MZC‐310S**

Цифровой измеритель MZC‐310S разработан для измерений полного сопротивления петли короткого замыкания, а также напряжений переменного тока.

Важнейшие свойства прибора MZC‐310S:

- Измерение малых полных сопротивлений (от 0,1 мОм) петли короткого замыкания током до 150 А при 230 В, до 280 А при 440 В ( $R_{zw}$  = 1,5 Ом);
- Измерение напряжения прикосновения, а также поражающего напряжения прикосновения;
- Возможность измерения током до 23 А при 230 В, до 42 А при 440 V ( $R_{zw}$  = 10 Ом);
- Измерения в сетях с номинальными напряжениями: 220/380 В и 230/400 В с частотами 45...65 Гц;
- Выбор номинального напряжения 220 В/380 В или 230 В/400 В;
- Возможность измерения в цепи фаза ‐ фаза, фаза ‐ нуль, фаза защитный проводник;
- Автоматическое вычисление тока короткого замыкания;
- Определение фазного и междуфазного напряжения во время вычисления тока короткого замыкания;
- Автоматический выбор измерительного диапазона;
- Возможность замены длины измерительных проводов без повторной калибровки прибора;
- Память 990 результатов измерений с возможностью передачи в PC компьютер через интерфейс RS‐232C;
- Графический дисплей с возможностью подсветки;
- Самовыключение неиспользуемого прибора (AUTO‐OFF).

### **ВНИМАНИЕ**

**Для измерения напряжения прикосновения следует использовать провод длиной 20 м, не входящий в стандартный комплект поставки.**

### **2.2** Расположение разъемов и клавиш

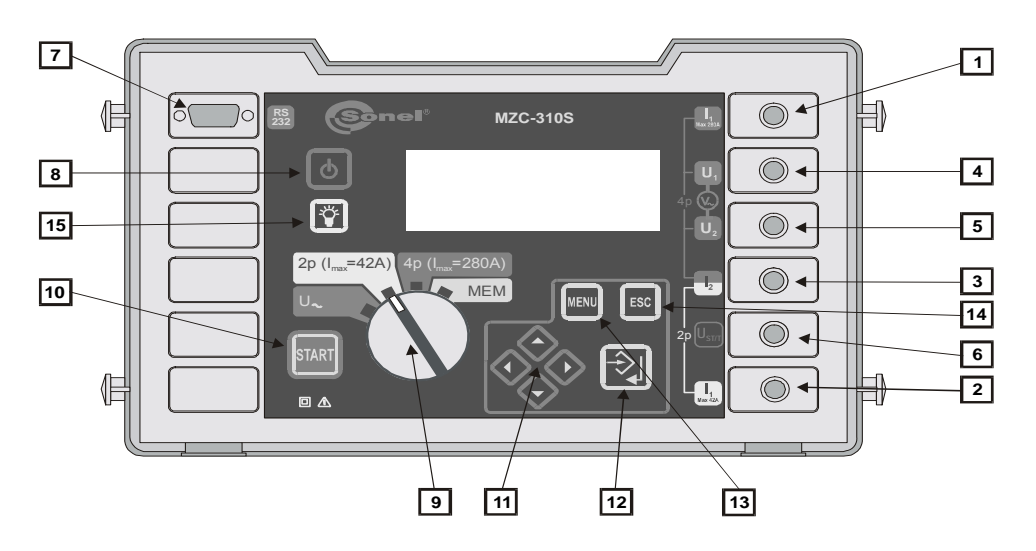

Расположение гнёзд и клавиш MZC‐310S (передняя панель)

#### **2.2.1 Разъемы**

 $|1|$  измерительный разъем  $I_1$  (Imax 280 A)

Разъем для подключения токового провода по четырёхполюсной схеме измерения полного сопротивления петли короткого замыкания. Максимальный измерительный ток 280 A.

 $\vert$  2 | измерительный разъем **I<sub>1</sub>** (Imax 42 A)

Разъем для подключения фазного провода по двухполюсной схеме измерения полного сопротивления петли короткого замыкания. Максимальный измерительный ток 42 A.

**3** измерительный разъем **I2**

Разъем (общий для двух схем) для подключения нейтрального провода N, защитного PE/PEN (токового по четырёхполюсной схеме) или второго фазного провода в случае измерения полного сопротивления петли короткого замыкания в цепи фаза‐фаза.

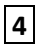

 $|4|$  измерительный разъем  $\mathsf{U}_1$ 

Разъем для подключения фазного провода напряжения по четырёхполюсной схеме измерения полного сопротивления петли короткого замыкания или провода для измерения переменного напряжения.

#### $|5|$  измерительный разъем  $U_2$

Разъем для подключения нейтрального провода напряжения N, защитного PE (PEN) по четырёхполюсной схеме измерения полного сопротивления петли короткого замыкания или провода для измерения переменного напряжения.

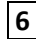

 $|6|$  измерительный разъем  $U_{ST}/T$  (U<sub>B</sub>)

Разъем для подключения защитного провода PE (PEN) в функции измерения напряжения прикосновения **UST** или электрода (зонда) в функции измерения поражающего напряжения прикосновения U<sub>T</sub>.

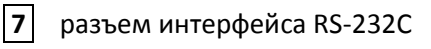

6

Разъем для подключения провода последовательного интерфейса для передачи данных (RS‐ 232C).

### **2.2.2 Клавиатура**

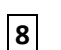

**8** Клавиша

Включение и выключение питания измерителя.

**9** поворотный переключатель

Выбор режима измерения:

- $\bullet$   $\bigcup_{\sim}$  измерение переменного напряжения
- 2p (**Imax**=42 A) измерение полного сопротивления петли короткого замыкания духполюсным методом с максимальным значением тока 42 A (резистор короткого замыкания **Rzw** = 10 Ом)
- 4p (**Imax**=280 A) измерение полного сопротивления петли короткого замыкания четырёхполюсным методом с максимальным значением тока 280 A (резистор короткого замыкания **Rzw** =1,5 Ом) и измерение напряжения прикосновения
- **MEM** просмотр памяти

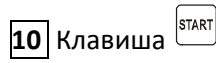

Запуск измерения полного сопротивления петли короткого замыкания либо тока короткого замыкания.

**11** Клавиши

Навигационные клавиши:

 $\langle \diamondsuit$ ,  $\diamondsuit$  - перемещение по вертикали

 $\left\langle \right\rangle$  ,  $\left\langle \right\rangle$  - перемещение по горизонтали

**12** Клавиша

- Подтверждение выбранной опции
- После окончания измерения:
	- o Вход в режим сохранения данных
	- o Подтверждение записи в выбранную ячейку памяти

**13** Клавиша

Выбор дополнительных функций:

- Установка контрастности дисплея
- Запуск режима передачи данных
- Установка параметров измерения и отображения
- Выбор языка
- Дополнительные функции
- Информация о производителе и программе

**14** Клавиша

- Выход из опций
- Возвращение к предыдущему экрану

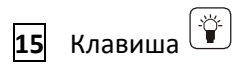

Включение и отключение подсветки графического дисплея.

### **2.2.3 Графический дисплей (LCD)**

**16** ‐ превышение допустимой температуры измерителя (вместо надписи «**ГОТОВ»**)

**17** ‐ уровень зарядки элементов питания

- **18** ‐ низкий уровень зарядки элементов питания
- **19** ‐ сохранение результатов измерения в память прибора

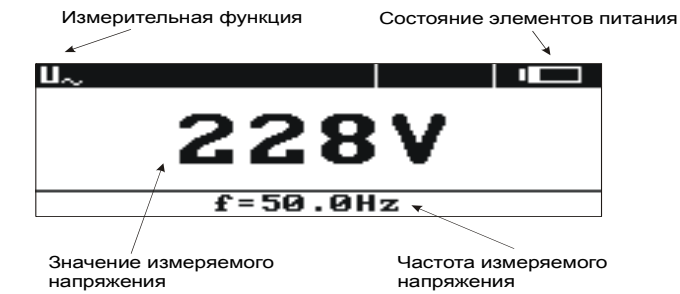

Вид экрана во время измерения переменного напряжения

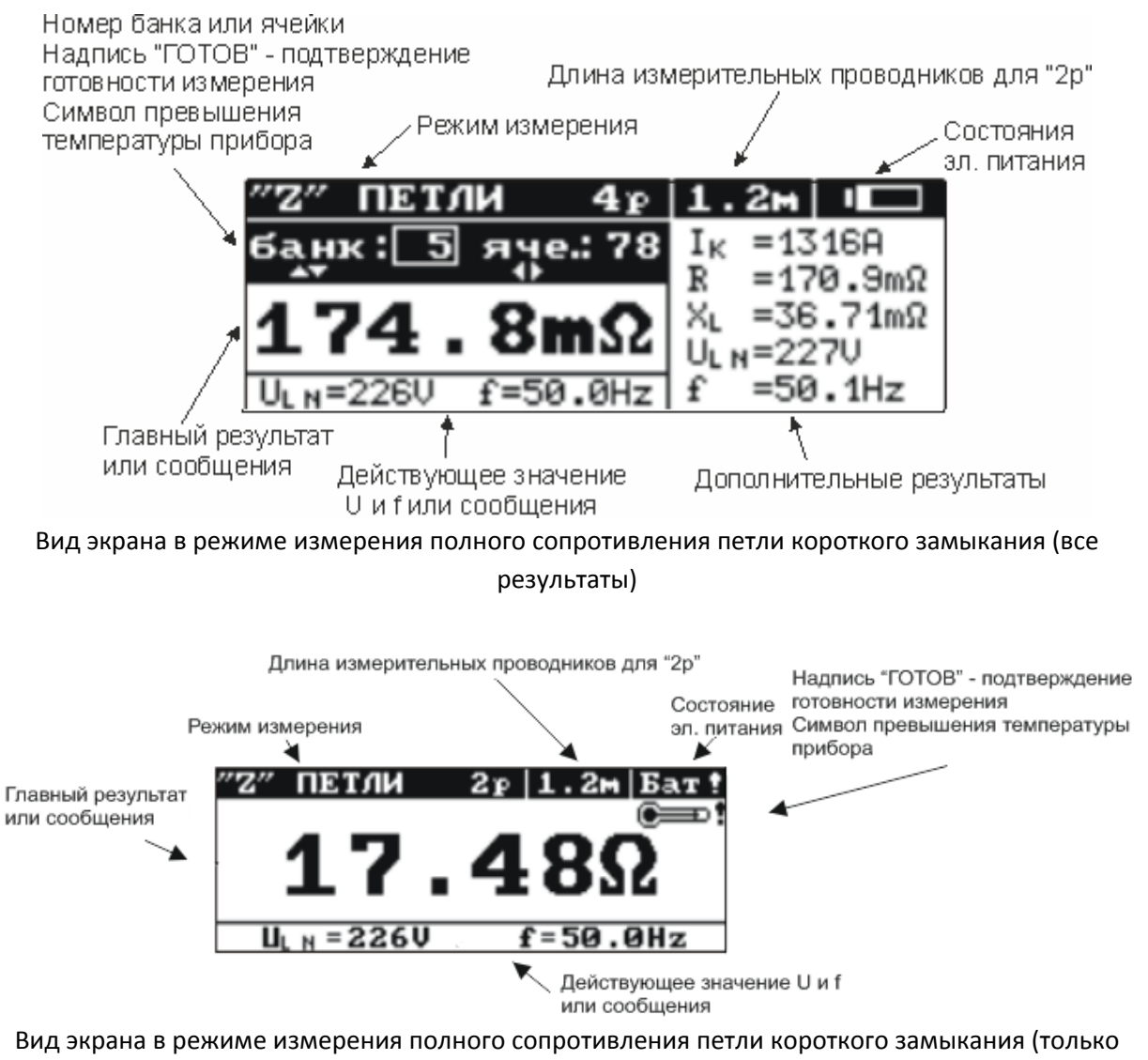

главный результат)

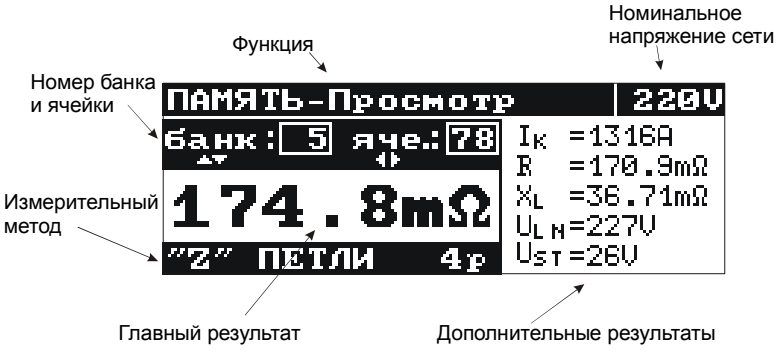

Вид экрана в режиме просмотра памяти

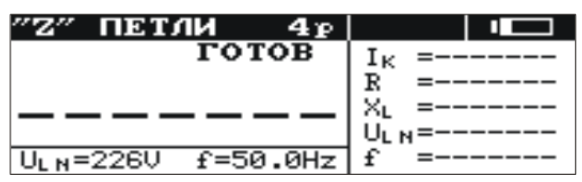

Вид экрана после включения измерителя (измерение полного сопротивления петли – все результаты)

### **2.3 Звуковые сигналы**

#### **2.3.1 Предупредительные сигналы**

Непрерывный звуковой сигнал:

Напряжение на зажимах измерителя выше чем 440 В

#### **ВНИМАНИЕ**

**Подключение измерителя к объектам с напряжением выше допустимого, грозит повреждением измерителя и возможным поражением человека опасным током.**

Длинный звуковой сигнал (около 0,5 сек.):

- Ошибочное нажатие клавиши, не соответствующей данному режиму измерения;
- Превышена внутренняя температура измерителя (после нажатия клавиши **10** )

Два длинных звуковых сигнала (после запуска измерения клавишей **10** ):

- Частота сети не входит в допустимые границы (45..65 Гц)
- Низкое входное напряжение U<Umin
- Неправильное подключение измерительных проводников
- Отсутствие напряжения на объекте или ошибка в период измерения
- Повреждение измерительного контура
- Превышен измерительный диапазон

#### **2.3.2** Сигналы подтверждений и другие

Короткий звуковой сигнал

- Подтверждение нажатия клавиши
- В режиме **MEM** ‐ возвращение к главному меню после очистки ячейки, банка или всей памяти

Информация о готовности прибора к проведению измерения (**START**)

Длинный звуковой сигнал (около 0,5 сек.)

- Сигнализация включения прибора
- Сигнализация самовыключения прибора

Три коротких звуковых сигнала:

- Сохранение результата измерения в память
- Подтверждение новых установок в **МЕНЮ**
- Окончание очистки ячейки, банка либо всей памяти

### **2.4** Измерительные провода

MZC‐310S учитывает сопротивление стандартных измерительных проводников длиной PE/N ‐ 1,2 м; L ‐ 1,2 м, 5 м, 10 м, 20 м при измерении параметров петли короткого замыкания по двухполюсной схеме измерения.

При проведении измерений по четырехполюсной схеме калибровка проводников не требуется

#### **ПРЕДУПРЕЖДЕНИЕ**

**Подключение несоответствующих либо повреждённых проводников может привести к поражению опасным током.**

#### **ВНИМАНИЕ**

**Производитель гарантирует точность измерений только в случае использования фирменных проводников, полученных с прибором и (в функции 2p) в случае выбора соответствующей длины в МЕНЮ. Использование других проводов может быть причиной дополнительной погрешности.**

### **3 Эксплуатация**

Следует тщательно ознакомиться с содержанием данной главы, так как в ней изложены все виды измерений, способы проведения измерений, а также основные правила интерпретации результатов.

### **3.1 Подготовка измерителя к работе**

Перед началом проведения измерений следует:

- Проверить уровень заряда элементов питания
- Проверить, отсутствие повреждений электроизоляция измерительных проводов и корпуса прибора

# **4 Меню**

Меню доступно в каждой позиции поворотного переключателя, за исключением режима **MEM**. Для входа в меню измерителя нажмите клавишу **MENU**.

### **4.1 Регулировка контрастности дисплея**

- Нажать клавишу **13**  $\boxed{\text{MENU}}$
- Клавишами  $\Diamond$  и  $\Diamond$  установить нужный уровень контрастности дисплея.
- Нажмите клавишу  $\circled{2}$ для подтверждения или клавишу  $\circled{2}$ для выхода без сохранения настроек.

### **4.2 Передача данных**

Порядок подключения измерителя к компьютеру и передачи данных описан в п.п. **Ошибка! Источник ссылки не найден.** настоящего руководства.

### **4.3 Установки отображения**

Данный раздел меню позволяет установить отображение следующих параметров:

- отображение результатов: всех или только  $Z_S(I_K)$
- отображение главного результата:  $Z_s$  или  $I_k$

Выбор параметра осуществляется клавишами  $\diamondsuit$  и  $\diamondsuit$ , а выбор значений клавишами  $\diamondsuit$  и  $\diamondsuit$ . Для подтверждения изменений, следует в строке: **Запомнить?** Установить курсор на поле «**ДА**» и нажать клавишу  $\overline{12}$   $\overline{\mathbb{Z}}$ .

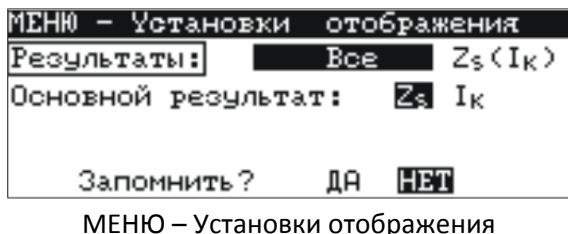

### **4.4 Установки измерения петли**

Данный раздел меню позволяет установить следующие параметры:

- номинальное напряжение сети  $U_n$  (220 В, либо 230 В)
- длина проводов в измерении параметров петли короткого замыкания по двухполюсной схеме (2p)
- измерение напряжения прикосновения  $U_{ST}$  или поражающего напряжения прикосновения U<sub>T</sub>

Выбор параметра осуществляется клавишами  $\diamondsuit$  и  $\diamondsuit$ , а выбор значений клавишами  $\diamondsuit$  и  $\diamondsuit$ . Для подтверждения изменений, следует в строке: **Запомнить?** Установить курсор на поле «**ДА**»

и нажать клавишу  $\boxed{12}$ 

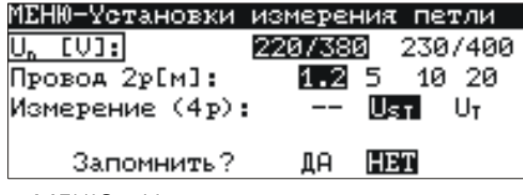

МЕНЮ – Установки измерения петли

### **4.5 Выбор языка**

Выбор языка интерфейса прибора.

### **4.6** Дополнительные функции

#### **4.6.1** Ожидаемые разбросы

Если результат измерения полного сопротивления петли короткого замыкания отличается от предполагаемого значения либо нет сходимости в результатах проведённых измерений, можно использовать функцию Ожидаемый разброс. Данная функция помогает в определении погрешностей измерений полного сопротивления петли короткого замыкания, появляющихся в результате нестабильности напряжения сети в данном измерительном пункте (то есть независимых от параметров измерителя). Измеритель (установлен и подсоединён к сети согласно схемам 2p либо 4p) производит анализ и на его основе вычисляет значения дополнительной погрешности измерения полного сопротивления петли короткого замыкания.

#### **ВНИМАНИЕ**

#### **Функция относится к последнему результату измерения.**

Войдя в функцию, отображается короткая информация о ее возможностях и рекомендация изучения данной инструкции. Переходя далее, после выбора опции **ДА** и нажатия клавиши **12**  $\boxed{2}$ , на экране появляется изображение (для метода 4р):

> МЕНЮ — Ожидаемый разброс | Ю—— |  $U<sub>L N</sub>=238U$  $f = 50.0H$  $\triangle \mathbf{Z}$  =  $\pm$  ---.-  $\mathbf{M}\Omega$ Выход

В верхней части дисплея отображены значения напряжения и частоты сети измеряемые в ходе работы. Ниже отображено вычисленное оценочное значение погрешности для измерительной схемы, на которой в данном случае установлен измеритель.

Для запуска измерения следует выбрать Обмер и выбрать клавишу **12** . Отобразится надпись: Ждите, продолжается измерение, а также строка статуса, информирующая о действиях измерения. После окончания измерения будет отображён результат  $\Delta$ Z. Повторное нажатие клавиши **12** проведёт запуск очередного измерения. Для выхода из опции, после выбора Выход следует нажать клавишу **12** . Можно также использовать клавишу **14** <sup>[ss]</sup>.

#### **4.6.2 Обновление программы измерителя**

Данный подраздел меню позволяет провести обновление микропрограммы процессора измерителя.

#### **ВНИМАНИЕ**

**Функция предназначена только для лиц свободно владеющими компьютерными устройствами. Гарантия не поддерживается в случае неправильного применения этой функции.**

### 4.7 Информация о производителе и программе

Войдя в данное подменю можно получить основную информацию о производителе измерителя, а также о версии программы.

#### $\overline{5}$ Измерение

### 5.1 Измерение переменного напряжения

Для измерения переменного напряжения следует:

- измерительные провода подключить к гнездам:  $\boxed{4} U_1$  и  $\boxed{5} U_2$
- поворотный переключатель  $\overline{9}$  установить в режим U $\sim$  $\bullet$

Прибор измеряет переменное напряжение частотой 45..65 Гц True RMS. Напряжение с частотой менее чем 45 Гц измеряется как постоянное. Если частота измеряемого напряжения находится за пределами указанных границ диапазона, на дисплее отображается соответствующее сообщение: f<45 Гц или f>65 Гц.

### 5.2 Измерение параметров петли короткого замыкания

#### **ВНИМАНИЕ**

Если в проверяемой цепи имеются выключатели УЗО, то на время измерения сопротивления их следует зашунтировать при помощи мостов. Нужно помнить, что таким образом производятся изменения в измеряемой цепи и результаты могут несколько отличаться от действительности. Каждый раз после измерений следует удалить изменения, проведенные на время измерений, и проверить работу выключателя УЗО.

#### **ВНИМАНИЕ**

Проведение большого количества измерений за короткий промежуток времени способствует тому, что на резисторе, ограничивающем протекающий через измеритель ток, может выделиться очень большое количество тепла. В связи с этим корпус прибора может нагреваться. Это нормальное явление, а измеритель обладает защитой перед достижением слишком высокой температуры.

Во время измерений током 280 А прибор, в случае необходимости, автоматически включает вентилятор, который уменьшает время охлаждения прибора.

#### **ВНИМАНИЕ**

Минимальный промежуток времени между следующими измерениями - 5 секунд. Отображённая на экране надпись «ГОТОВ» сигнализирует о возможности проведения измерения.

#### 5.2.1 Измерение напряжения и частоты сети

В режиме измерения параметров петли короткого замыкания (2р или 4р) прибор автоматически измеряет параметры сети: действующие напряжения и частоту. Результаты измерения отображаются в нижней части дисплея: фазное - U<sub>LN</sub>, линейное - U<sub>LL</sub>, поражающее напряжение прикосновения - U<sub>T</sub>.

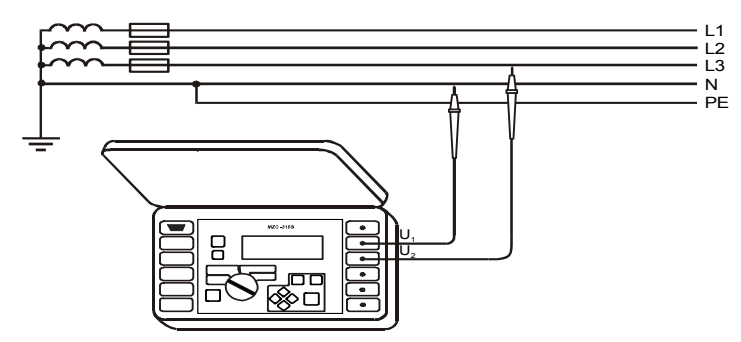

Измерение переменного напряжения в цепи фаза-ноль

#### 5.2.2 Установка номинального напряжения сети

Номинальное напряжение используется для вычисления значения ожидаемого тока короткого замыкания. Для установки номинального напряжения:

- нажмите клавишу  $\boxed{13}^{\text{MENU}}$  $\bullet$
- выберите функцию «Установка измерения петли»
- в позиции  $U_n[V]$  выбрать и запомнить значение номинального напряжения (смотри пункт 4.4)

Прибор MZC-310S использует косвенный метод измерения параметров петли короткого замыкания. Данный метод основывается на измерении полного сопротивления контура, а ток короткого замыкания высчитывается на основании номинального напряжения сети (220/230В) по формуле:

$$
I_k = \frac{U_n}{Z_s}
$$

где:

 $U_n$  – номинальное напряжение испытуемой сети

Z<sub>s</sub> - измеренное полное сопротивление.

В случае работы с контуром фаза-фаза измеритель автоматически учитывает это и изменяет напряжение с фазного на линейное (380/400В)

В случае, когда действующее напряжение сети находится вне диапазона допустимых значений, измеритель не может определить соответствующее номинальное напряжение. В данной ситуации будет произведено измерение полного сопротивления контура, при этом ток не будет рассчитан. Вместо значения ожидаемого тока короткого замыкания на дисплее отобразятся горизонтальные прочерки. На рисунке проведены возможные рабочие диапазоны действующего напряжения сети, при котором ток будет рассчитан.

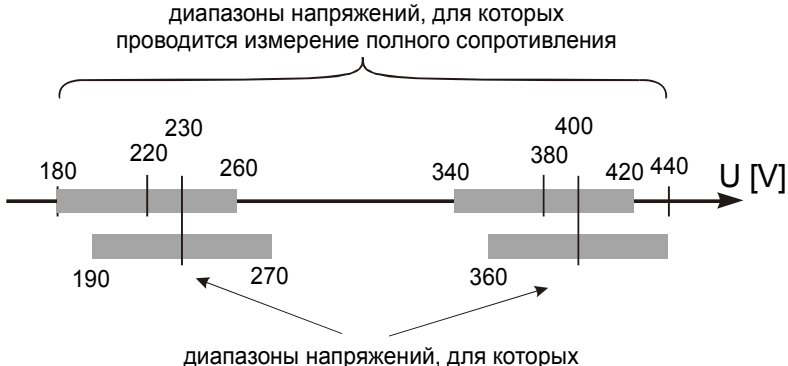

вычисляется ток короткого замыкания

#### 5.2.3 Выбор длины измерительных проводов

Перед проведением измерений по двухполюсной схеме следует выбрать соответствующую длину измерительных проводников, для компенсации их сопротивления.

#### **ВНИМАНИЕ**

**Использование фирменных проводников и выбор правильной длины гарантируют заявленную точность получаемых результатов.**

Для выбора длины проводов следует:

- нажать клавишу **13**
- выбрать Установка измерения петли
- в позиции Провод 2p [m] выбрать и запомнить соответствующее значение (п. 4.4)

#### **5.2.4** Измерение параметров петли короткого замыкания по двухполюсной схеме

Данное измерение проводится с использованием максимального тока 42 A (ограничивающий резистор тока короткого замыкания 10 Ом, измерительный диапазон 200 Ом).

Для проведения измерения следует:

- измерительные проводники подключить к разъемам:  $\overline{2}$  I<sub>1</sub> (Imax 42 A) и  $\overline{3}$  I<sub>2</sub>
- подключить измеритель согласно одной из схем

Подключение прибора к объекту измерения производится по одной из приведенных ниже схем. Стоит уделить особое внимание контакту в месте подключения измерительных проводников к объекту. Повысить качество соединения можно правильным выбором измерительных наконечников (зажимы типа «крокодил», двухконтактные зонды и т.д.) и предварительной подготовкой места подключения, путем удаления элементов коррозии или окисления.

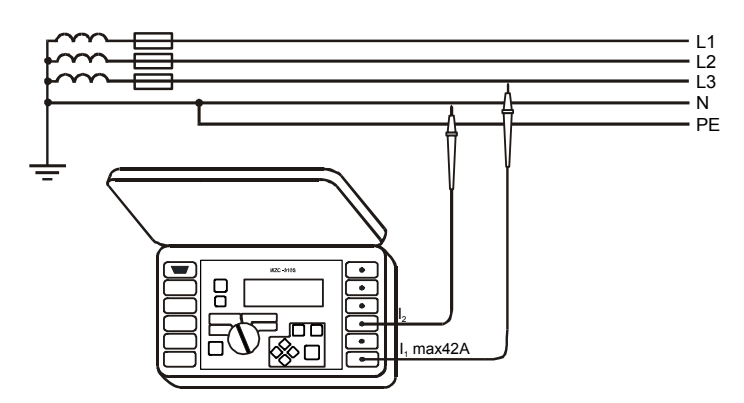

Измерение полного сопротивления в рабочей сети (L‐N) по двухполюсной схеме

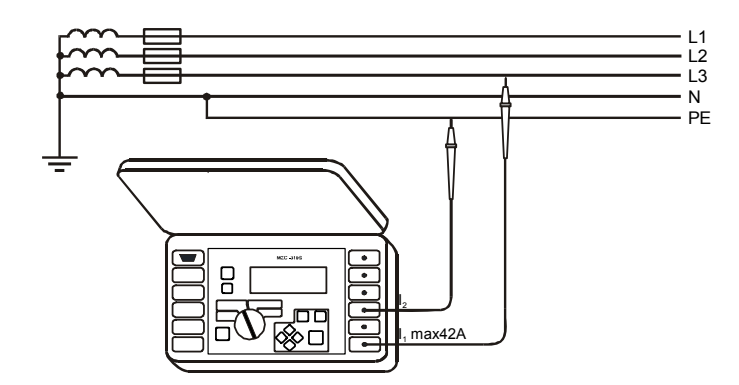

Измерение полного сопротивления в защитной цепи (L‐PE) по двухполюсной схеме

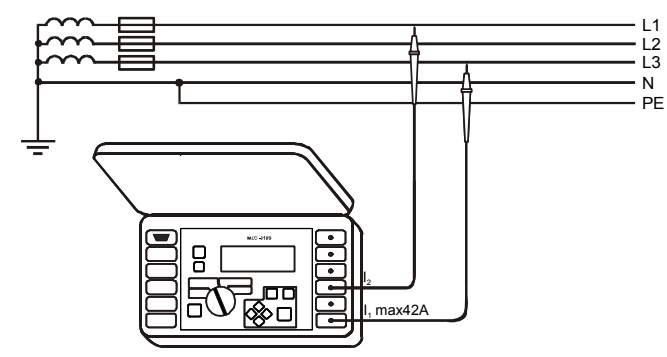

Измерение полного сопротивления в рабочей цепи (L‐L) по двухполюсной схеме

- поворотный переключатель **9** установить в режим 2p (Imax = 42 A)
- нажать клавишу **10**

### 5.2.5 Измерение параметров петли короткого замыкания по четырёхполюсной **схеме**

Данное измерение проводится с использованием максимального тока 280 A (ограничивающий резистор тока короткого замыкания 1,5 Ом, измерительный диапазон 2 Ом с разрешением 0,1 мОм). Предназначено для измерения контуров с малым сопротивлением (работа на подстанциях, на вводах в здание и т.д.)

Для проведения измерения следует:

- подключить измерительные проводники: токовые провода к гнездам: **1** I1 (Imax 280 A)  $\mu$  3  $I_2$ , провода напряжения к гнездам: 4  $U_1$  и  $\overline{5}$   $U_2$
- подключить измеритель согласно одной из схем

Подключение прибора к объекту измерения производится по одной из приведенных ниже схем. Стоит уделить особое внимание контакту в месте подключения измерительных проводников к объекту. Повысить качество соединения можно правильным выбором измерительных наконечников (зажимы типа «крокодил», двухконтактные зонды и т.д.) и предварительной подготовкой места подключения, путем удаления элементов коррозии или окисления.

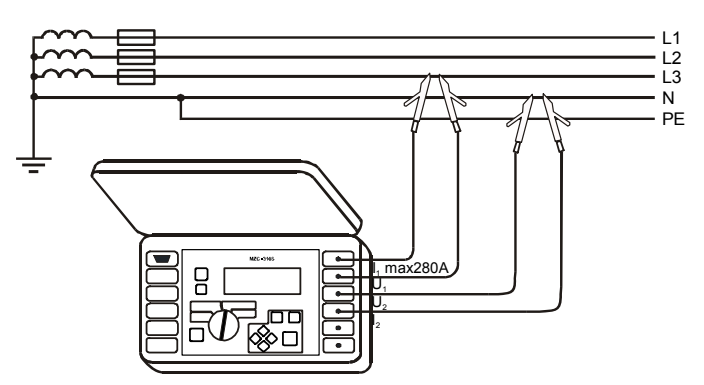

Измерение полного сопротивления в рабочей цепи (L‐N) по четырехполюсной схеме

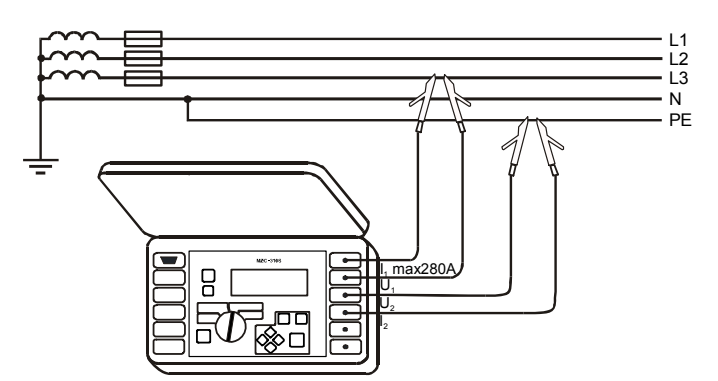

Измерение полного сопротивления в защитной цепи (L‐PE) по четырехполюсной схеме

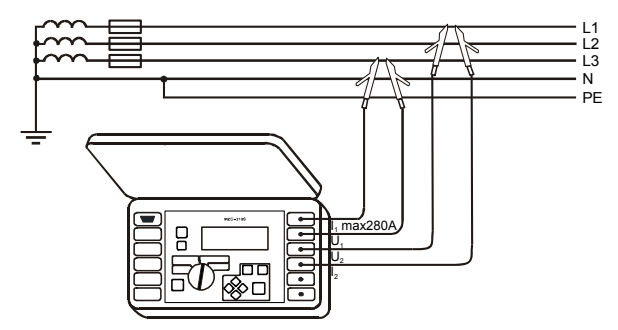

Измерение полного сопротивления в рабочей цепи (L‐L) по четырехполюсной схеме

a)

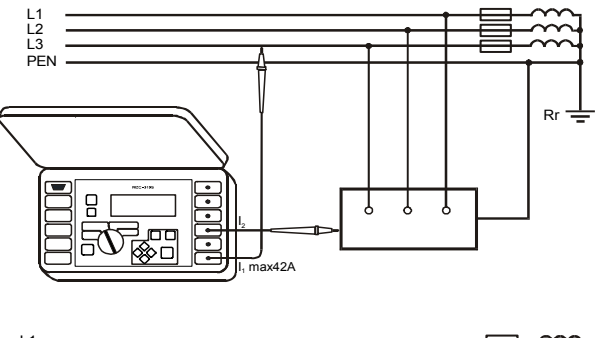

б)

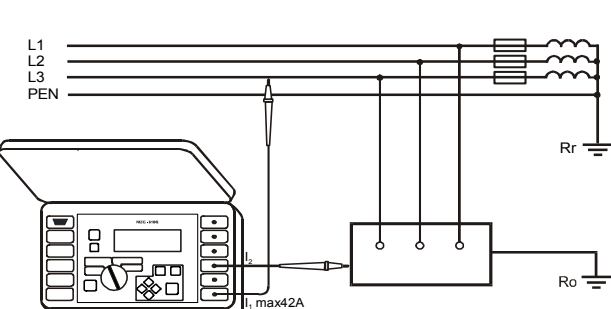

Проверка эффективности защиты корпуса электроустановки по двухполюсной схеме в случае: a) сети TN, б) сети TT

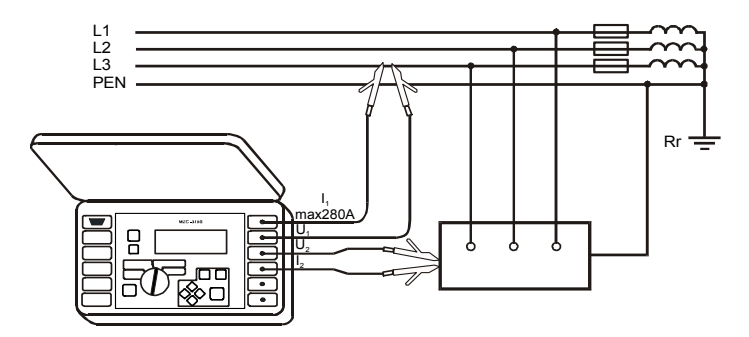

б)

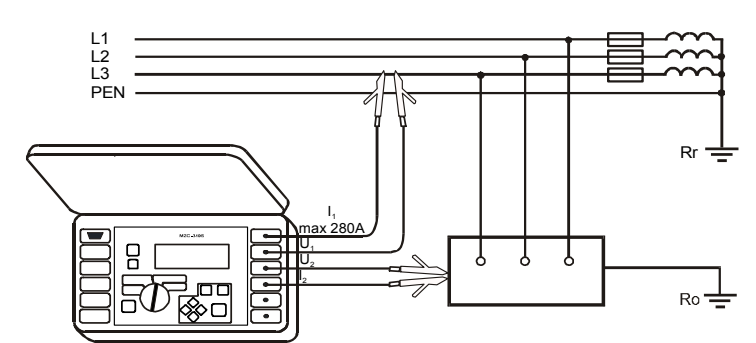

Проверка эффективности защиты корпуса электроустановки по четырехполюсной схеме в случае: a) сети TN, б) сети TT

- поворотный переключатель функций **9** установить в положении 4p (Imax = 280 A)
- нажать клавишу **10**

#### 5.2.6 Измерение сопротивления заземляющих устройств

Приборы MZC‐310S могут быть использованы для оценочных измерений сопротивления заземления. В качестве генератора измерительного сигнала используется фазный проводник.

Результат измерения есть сумма сопротивлений измеряемого заземлителя, рабочего заземления, источника и фазного провода.

Если данный результат не превысит допустимого значения для исследуемого заземления, то можно признать, что заземление выполнено правильно и нет необходимости в применении более точных методов измерения.

Перед измерением сопротивления заземления необходимо ознакомиться с системой заземления сети и электрооборудования.

a)

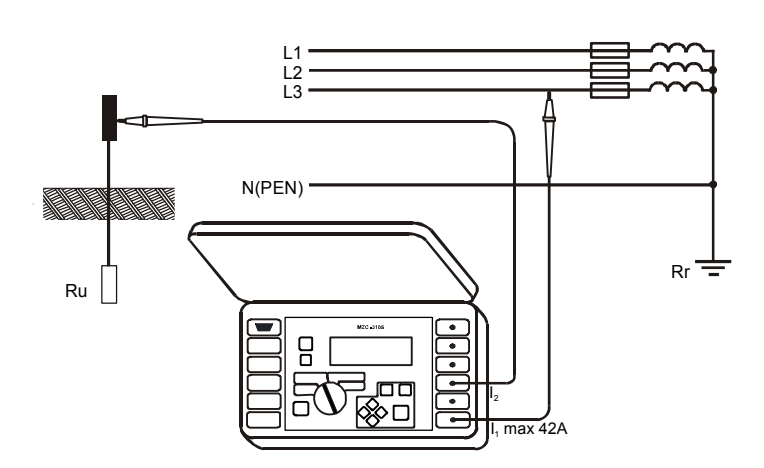

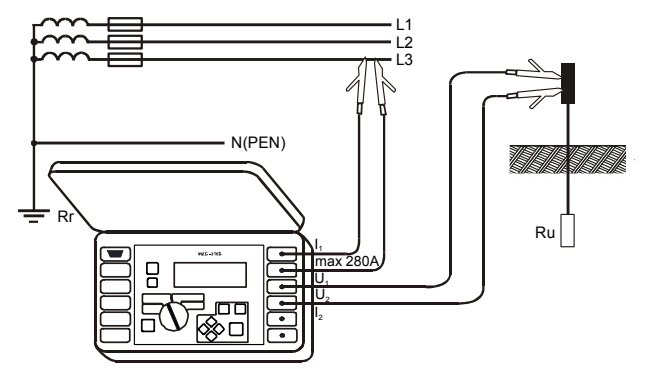

Способ подключения измерителя MZC‐310S при измерении сопротивления заземления: a) двухполюсная схема б) четырехполюсная схема

При измерении в сети TN‐C, TN‐C‐S, используя фазу той же сети необходимо разъединить проводник PE и N от измеряемого заземлителя

Если отключение защитных проводников невозможно, то следует применять измеритель сопротивления заземления серии MRU (или аналогичные).

#### **ВНИМАНИЕ**

**Разъединение проводников заземляющего устройства измеряемого объекта создает серьезную угрозу для лиц, исполняющих измерения и посторонних лиц. По окончанию измерений необходимо восстановить надежное соединение защитного и нейтрального проводников.**

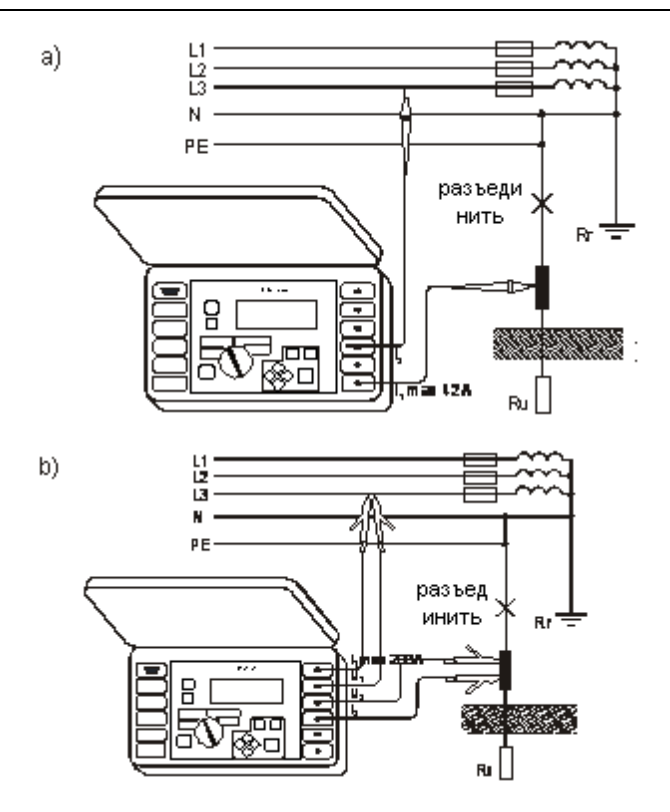

Способ подключения измерителя MZC‐310S во время измерений сопротивления заземлений: a) двухполюсная схема б) четырехполюсная схема

# **5.3** Измерение напряжения прикосновения U<sub>ST</sub> и поражающего **напряжения прикосновения UT**

### **ПРЕДУПРЕЖДЕНИЕ**

**Поражающее напряжение прикосновения UT , рассчитывается с учетом номинального напряжения сети, установленного в меню. Для других номинальных напряжений следует провести пересчёт отображенного результата.**

В сетях с иным номинальным напряжением необходимо при расчёте поражающего напряжения прикосновения U<sub>T</sub> внести соответствующую поправку. Например, в сети с U<sub>0</sub> =230В поражающее напряжение прикосновения будет 230/220=1,045 раза больше, чем отображаемый на приборе.

Для измерения напряжения прикосновения  $U_{ST}$  или поражающего напряжения прикосновения  $U_T$  следует:

Нажать клавишу **13**

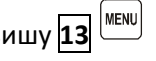

- выбрать функцию Установка измерения петли
- в позиции Измерение (4р) выбрать  $U_{ST}$  либо  $U_T$  и запомнить выбор (смотри пункт 4.4)
- подключить измерительные проводники согласно схемам:

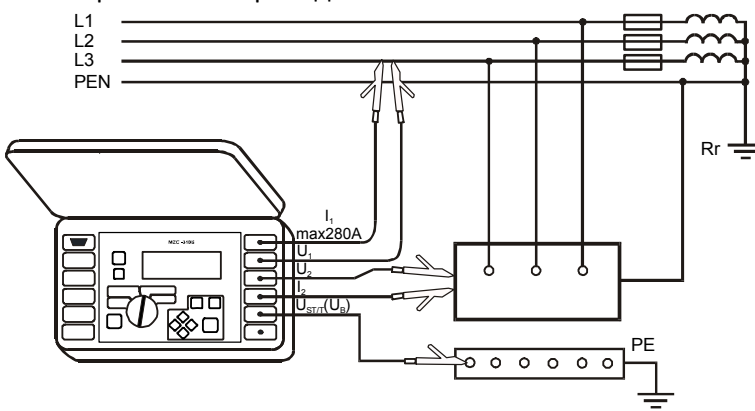

Измерение напряжения прикосновения U<sub>ST</sub>

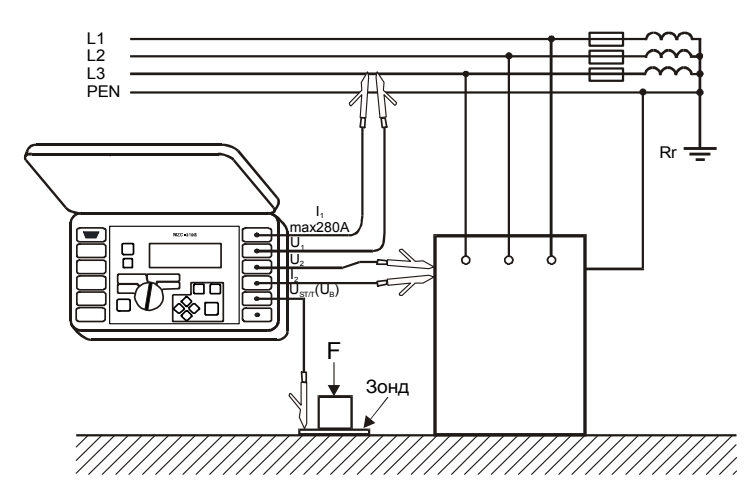

#### **ВНИМАНИЕ**

**Если не измеряется напряжение прикосновения, следует в МЕНЮ в позиции «Измерение (4p)» выбрать и запомнить опцию «– –». В противном случае отображенные значения не будут правильными.**

Значение напряжения прикосновения  $U_{ST}$  (либо поражающего напряжения прикосновения  $U_T$ ), являющееся значением, отнесенным к ожидаемому току короткого замыкания, вычисленного согласно формуле, показанной в пункте 5.2.2, отображается на месте результата частоты в колонке дополнительных результатов.

Измерение поражающего напряжения прикосновения  $U<sub>T</sub>$  происходит после коммутации в измерителе резистора значением 1 кОм между зажимами  $U_2$  и  $U_{ST/T}$  ( $U_B$ ). Резистор эквивалентен сопротивлению человека. Разъем  $U_{ST/T} (U_B)$  соединяется с электродом (зондом), эмитирующий ступни человека на основании полов помещения.

### **5.4** Отображение результатов измерений

Если выбрана функция отображения всех результатов измерения, в роли главного результата отображается полное сопротивление петли короткого замыкания Z<sub>S</sub> или ток короткого замыкания  $\vert_k$ . В правой части дисплея отображаются дополнительные результаты измерения:

- ток короткого замыкания  $I_K$  или полное сопротивление петли короткого замыкания Z<sub>S</sub>
- активное сопротивление R
- реактивное сопротивление  $X_L$
- действующее напряжение сети в момент измерения  $(U_{LN}, U_{LL}$  или  $U_{LPE})$
- частота сети в момент измерения либо напряжение прикосновения или поражающее напряжение прикосновения

Примерный вид экрана после проведения измерения параметров петли короткого замыкания по четырёхполюсной схеме:

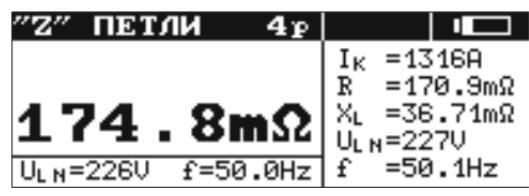

Отображение результатов измерения для параметров петли короткого замыкания

### **6** Память результатов измерений

Измерители MZC‐310S имеют память на 990 результатов измерений параметров петли короткого замыкания. Вся память разделена на 10 банков по 99 ячеек. Для удобства пользователя память разбита на 10 банков по 99 ячеек в каждом. Каждый результат измерения может быть записан в ячейку с выбранным номером так, чтобы Пользователь измерителя мог согласно собственной системе назначать номера ячеек памяти в соответствии с точками измерений и выполнять измерения в определенной последовательности

Память о результатах измерений не удаляется после того, как измеритель выключен, а результаты можно считать или передать на компьютер при последующем включении питания прибора.

Прибор также позволяет удалить содержание памяти после обработки данных и перед выполнением нового ряда измерений, которые могут быть записаны в те же самые ячейки памяти как предыдущие.

Рекомендуется удалять данные после их передачи на компьютер и началом нового цикла измерений для предотвращения наложения данных.

### **6.1 Сохранение результатов измерений в память**

В память можно сохранить результаты измерений, проведенные при поворотном переключателе, установленном в режим 2p или 4p. Для этого следует (после измерения):

Нажать клавишу **12** . На экране будет отображен номер используемого банка и номер актуальной ячейки. Рамка вокруг номера банка обозначает, что в нем минимум одна ячейка занята. Рамка вокруг номера ячейки обозначает, что занята ячейка.

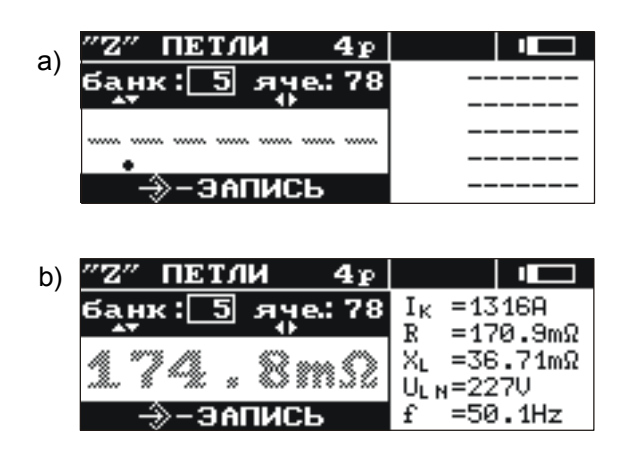

Вид экрана во время записи в память:

a) пустая ячейка b) ячейка с введенным результатом

Клавишами  $\Diamond$  и  $\Diamond$  выбрать номер банка, а клавишами  $\Diamond$  и  $\Diamond$  номер ячейки или оставить номер по умолчанию (рекомендуется, если перед измерениями банк был очищен)

Повторно нажать клавишу **12** .

В память вводится главный результат и его суммарное значение, значения напряжения и частоты сети в момент измерения, а также номинальное напряжение сети.

Попытка введения записи в занятую ячейку приведет к появлению на экране

предупреждающего сообщения: «**Ячейка занята! Заменить?»**. Нажатие клавиши **12** способствует введению нового результата и потери предыдущего. Для того чтобы отменить запись и выбрать свободную ячейку, следует нажать клавишу  $\overline{14}^{\text{[esc]}}$ 

Введение в память сигнализируется отображением на экране символа **19** а также тремя короткими звуковыми сигналами.

Во время введения записи в последнюю ячейку в данном банке, на экране вместо символа **19** появляется надпись: **Последняя ячейка в банке!**

### **6.2** Просмотр памяти

Для просмотра сохраненных в память результатов измерений следует поворотный переключатель **9** установить в позиции **MEM**. В Меню выбрать Просмотр. На экране появится значение последней вписанной ячейки. Клавишами  $\Diamond$  и  $\Diamond$  можно выбрать номер банка. который необходимо просмотреть, а клавишами  $\mathbb{O}$  и  $\mathbb{O}$  номер ячейки. Если ячейка не была заполнена, вместо результатов измерений будут отображены горизонтальные линии.

### **6.3 Очистка памяти**

Очистить можно всю память, отдельные банки либо единичные ячейки. Для удаления данных ячейки следует:

- поворотный переключатель **9** установить в позиции **MEM**
- выбрать функцию Очистка ячейки
- клавишами  $\diamondsuit$  и  $\diamondsuit$  выбрать номер банка, а клавишами  $\diamondsuit$  и  $\diamondsuit$  номер ячейки. которую хотим стереть

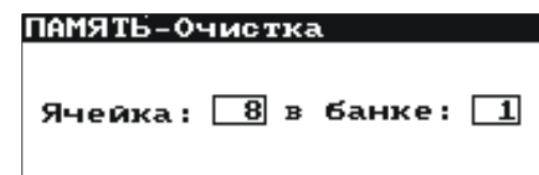

нажать клавишу **12** ; на экране будет отображён вопрос, очистить ли всю ячейку

после выбора опции ДА нажать клавишу **12** ; на экране появится надпись: **Очистка выбранной ячейки**. После окончания удаления отобразится надпись: **Ячейка очищена!** и прозвучат три коротких звуковых сигнала

Для удаления данных банка следует:

- поворотный переключатель **9** установить в позиции **MEM**
- выбрать функцию **Очистка банка**
- клавишами  $\diamondsuit$  и  $\diamondsuit$  выбрать номер банка
- нажать клавишу **12** ; на экране будет отображён вопрос, очистить ли весь банк
- после выбора опции ДА нажать клавишу **12** ; на экране отобразится надпись: Очистка всего банка, а также дорожка, информирующая о действиях стирания. После окончания стирания появится надпись: **Банк очищен!** а измеритель известит тремя короткими звуковыми сигналами

Для удаления данных всей памяти следует:

- поворотный переключатель **9** установить в позиции **MEM**
- в меню выбрать функцию **Очистка памяти**
- **•** нажать клавишу **12**  $\boxed{2}$ ; на экране будет отображён вопрос, очистить ли всю память
- **•** после выбора опции ДА нажать клавишу **12**  $\boxed{2}$ ; нажать клавишу **12**  $\boxed{2}$ ; на экране отобразится надпись: Очистка всей памяти, а также дорожка, информирующая о действиях стирания. После окончания стирания появится надпись: **Вся память очищена!** а измеритель сгенерирует три коротких звуковых сигнала

для того чтобы отказаться от стирания, следует нажать клавишу  $\overline{14}^{\text{[esc]}}$ .

# 7 Интерфейс с компьютером

### 7.1 Оборудование, необходимое для подключения

Для подключения измерителя к компьютеру необходимо использовать кабель последовательного интерфейса RS-232 и соответствующее программное обеспечение.

В случае отсутствия данных устройств, его можно приобрести у производителя или авторизованного представителя.

Более подробную информацию по программному обеспечению можно получить у авторизованных представителей.

### 7.2 Передача данных

- Подключите кабель последовательного интерфейса RS-232 к разъему | 7 измерителя.
- В МЕНЮ запустить функцию передачи данных (смотри пункт 4.2).
- Запустите программное обеспечение (например, SonelReader).
- $\bullet$ Действуйте согласно указаниям программы.

Если Ваш компьютер не имеет разъема RS-232, то Вы можете произвести подключение с помощью специального переходника - Адаптера интерфейса конвертора USB/последовательный порт TU-S9. Если данный адаптер-переходник Вами не был приобретен совместно с прибором, то Вы можете приобрести его отдельно в ООО «СОНЭЛ».

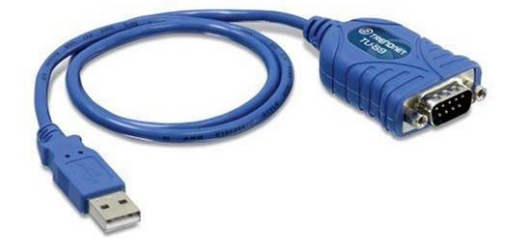

Адаптер интерфейса конвертор USB / последовательный порт TU-S9

### 7.3 Обновление программного обеспечения

В случае необходимости обновления программы, следует:

- Ссайта поставщика (www.sonel.ru) скачать программу обновления измерителя
- Подсоединить измеритель к компьютеру
- В меню прибора выбрать функцию «Обновление программы» и подтвердить прочтение отображенной информации (смотри пункт 4.6.2)
- В компьютере установить и запустить программу для обновления измерителя
- В программе выбрать порт, запустить «Тест связи», а затем запустить функцию  $\bullet$ «Программирование»
- Действовать согласно инструкциям, отображенным программой  $\bullet$

#### **ВНИМАНИЕ**

На время программирования следует заменить старые элементы питания новыми. Во время программирования запрещается выключать измеритель и отсоединять кабель для передачи данных.

**ВНИМАНИЕ Во время программирования клавиатура (кроме клавиши**  $\boxed{8}$  $\boxed{0}$ **) не работает. В данной функции измеритель не выключается автоматически.**

# **8** Питание измерителя

Питание измерителя осуществляется от пяти элементов питания R14 (рекомендуется использовать щелочные элементы), которые находятся внутри, в нижней части корпуса.

Уровень зарядки элементов питания указывается в ходе работы символом, который находится в правом верхнем углу экрана.

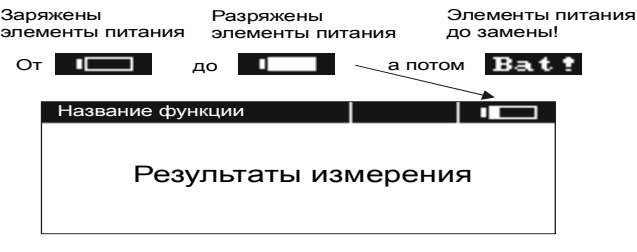

Проверка уровня зарядки элементов

### **8.1 Замена элементов питания**

#### **ПРЕДУПРЕЖДЕНИЕ**

**Не отсоединение проводов от разъемов прибора во время замены элементов питания может привести к поражению опасным током**

Разряжение элементов питания сигнализируется символом 18 **Бат!** В таком случае обязательна замена элементов питания.

Для замены элементов питания, следует:

- Отключить проводники от измерительных разъемов прибора и выключить измеритель.
- Снять крышку контейнера для элементов питания прибора (в нижней части корпуса), отвинтить 4 винта;
- Заменить все элементы питания. Элементы (5 шт. R14) следует устанавливать. Соблюдая полярность.
- Установить и привинтить снятую крышку контейнера.

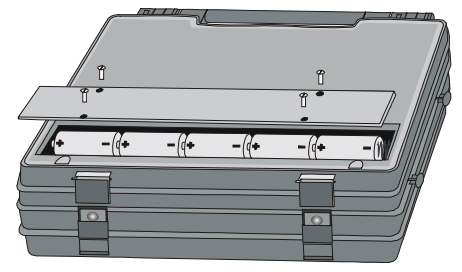

Контейнер элементов питания

# 9 Решение проблемных ситуаций

### 9.1 Предупреждения и информация, отображенные измерителем

MZC-310S отображает на дисплее возможные ошибки, связанные с его работой.

#### 9.1.1 Превышение измерительного диапазона

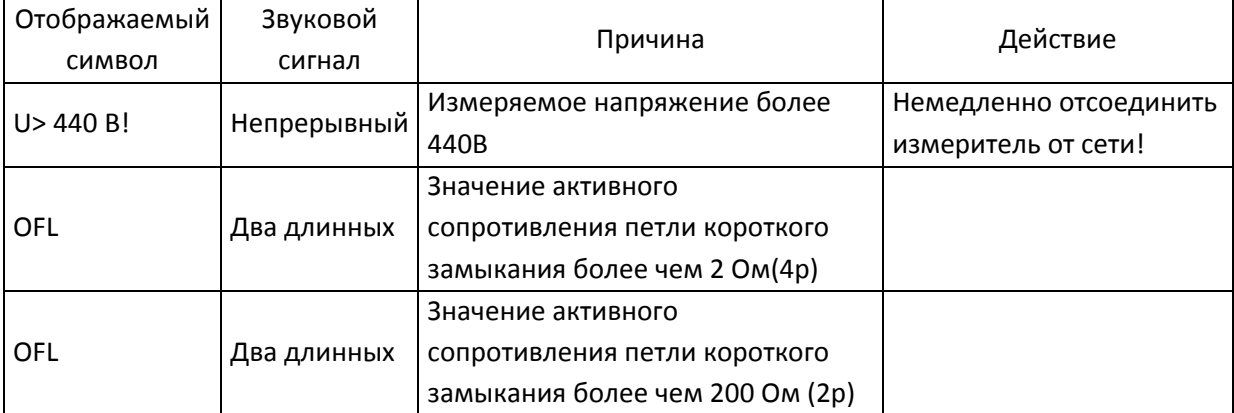

#### 9.1.2 Информация о состоянии элементов

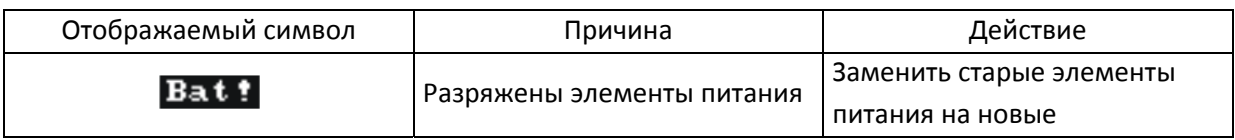

#### 9.2 Сообщения об ошибках, выявленных в результате самоконтроля

Измерители семейства MZC-310S часто работают в сложных условиях и подвергаются значительным электрическим помехам, которые могут повлиять на содержание внутренних регистров прибора. Прибор автоматически определяет возможные неисправности и для обеспечения заданной точности сигнализирует о неисправностях пользователю. Возможные ошибки:

**ЕОО** – ошибка входной цепи, прибор необходимо отправить в Сервисный центр

Е 01 - ошибка в калибровке измерительных проводников

Информация о величине сопротивления измерительных проводников проводов прибора для откалиброванного прибора неправильная. Необходимо провести повторно автокалибровку и только после этого измерения могут быть продолжены.

**E10** - ошибка считывания из памяти или сохранения в память настроек прибора

**E88** - ошибка в данных калибровки прибора

**E99** – ошибка памяти микропроцессора прибора

Отображение на дисплее сообщения об ошибке может быть вызвано одномоментным влиянием случайных внешних факторов. В связи с этим необходимо выключить прибор и включить его снова. Если же проблема повторится, необходимо отправить прибор в Сервисный центр.

# 9.3 Условия для проведения измерений и получения правильных **результатов**

Для проведения измерения, обязательно выполнение нескольких условий. Измеритель автоматически останавливает процесс измерения (не относится к измерению напряжения сети) в случае определения неисправности:

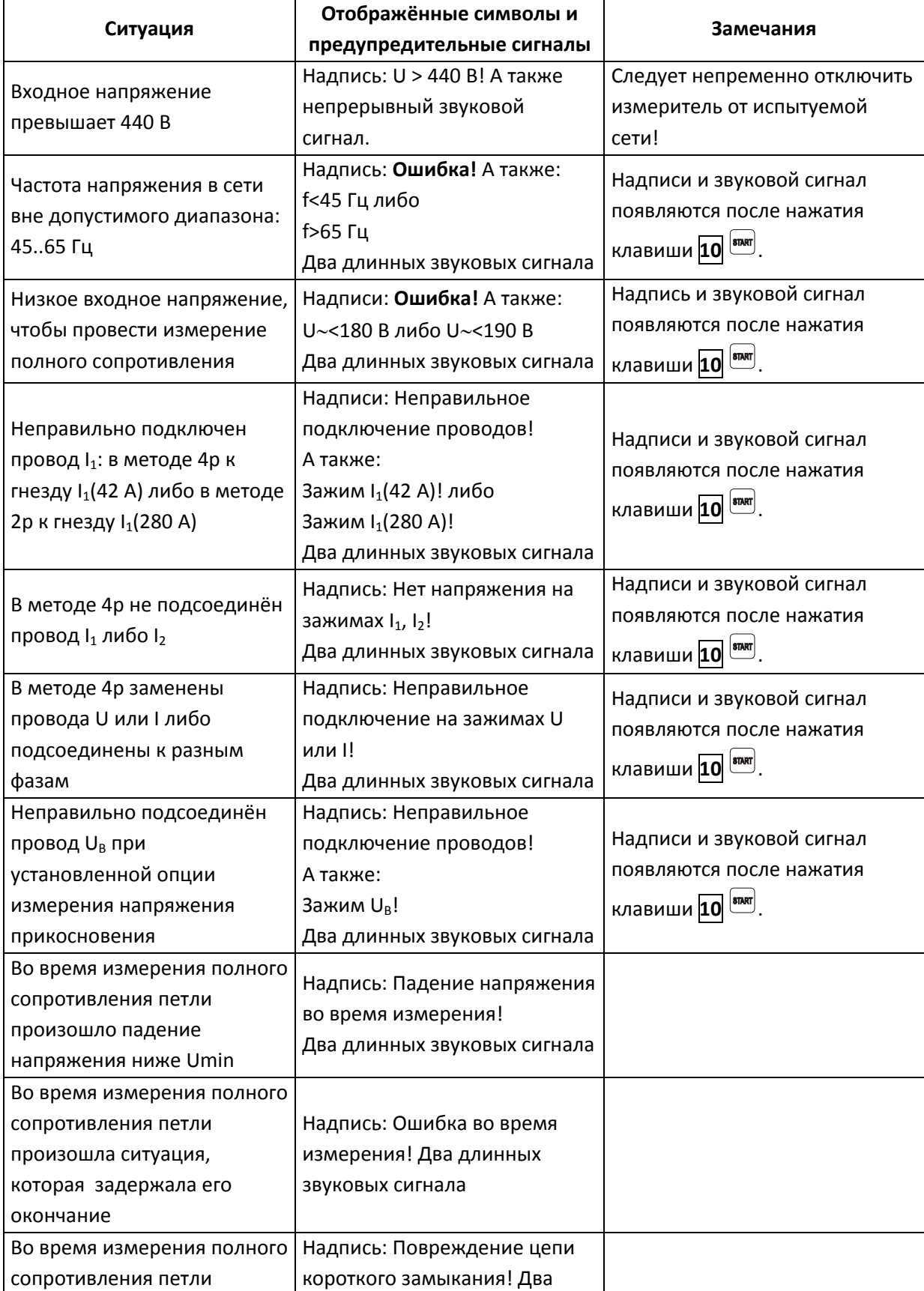

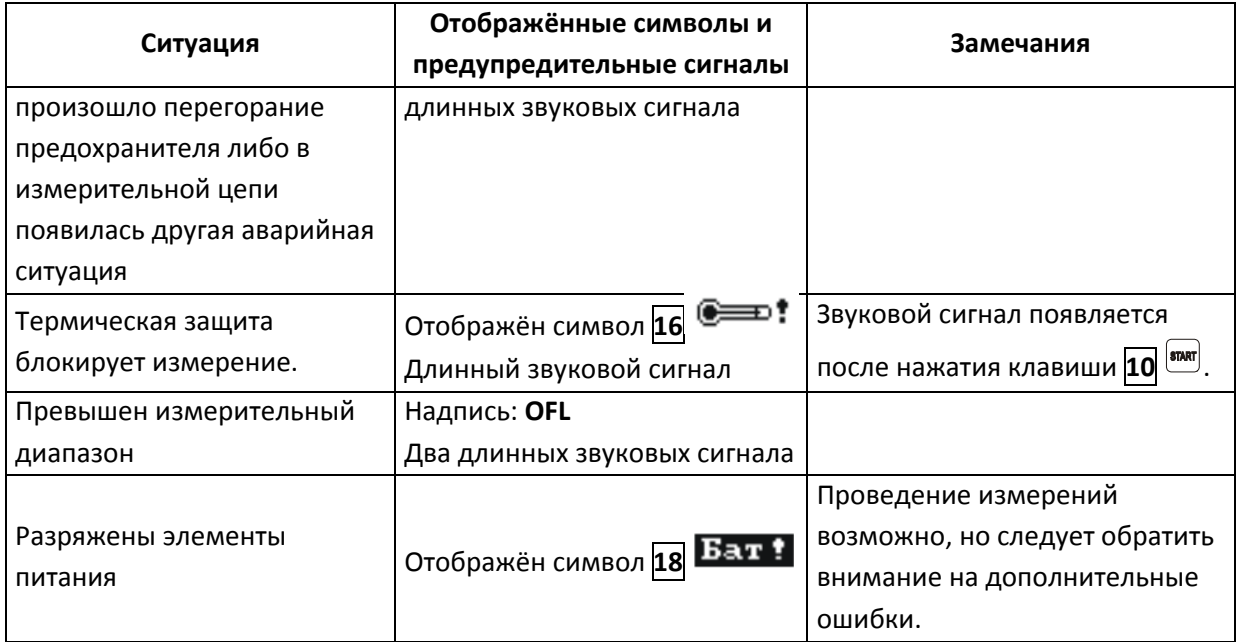

### 9.4 Прежде чем отправить измеритель в Сервисный центр

Перед отсылкой измерителя в сервисный центр, необходимо первоначально позвонить в сервисный центр и объяснить причины поломки. Возможно причина не в поломке, а в ошибке при работе с измерителем.

Сервисный ремонт измерителя возможен только в сервисном центре, имеющем договор с производителем.

В таблице описаны рекомендуемые действия в некоторых ситуациях возникающих при эксплуатации прибора.

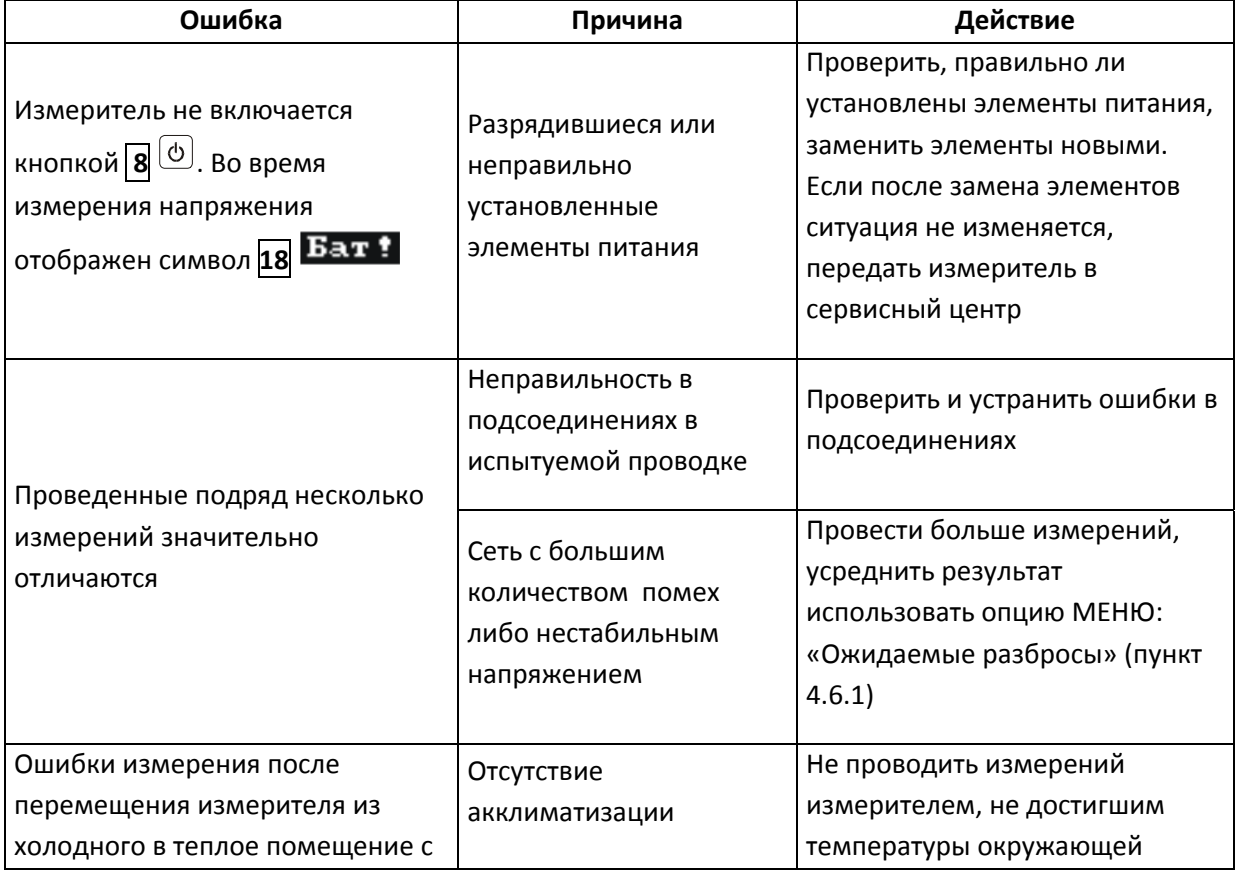

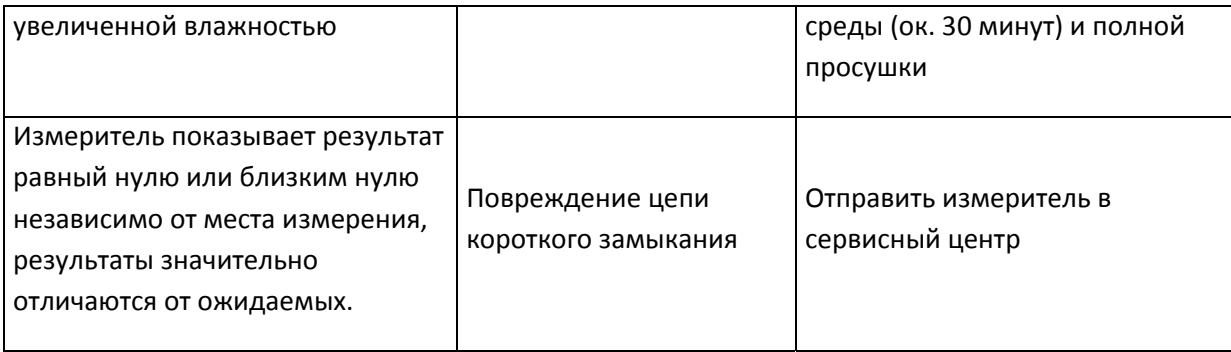

### 10 Обслуживание измерителя и условия хранения

#### **ВНИМАНИЕ**

**В случае нарушения правил эксплуатации оборудования, установленных Производителем, может ухудшиться защита, примененная в данном приборе**

Корпус измерителя можно чистить мягкой влажной фланелью. Нельзя использовать растворители, абразивные чистящие средства (порошки, пасты и так далее).

Электронная схема измерителя не нуждается в чистке, за исключением гнезд подключения измерительных проводников.

Измеритель, упакованный в потребительскую и транспортную тару, может транспортироваться любым видом транспорта на любые расстояния.

Допускается чистка гнезд подключения измерительных проводников с использованием безворсистых тампонов.

Остальные работы по обслуживанию проводятся только в авторизированном сервисном центре ООО «СОНЭЛ».

Ремонт прибора осуществляется только в авторизованном сервисном центре.

В помещениях для хранения не должно быть пыли, паров, кислот, щелочей, вызывающих коррозию.

# **11 Хранение**

Во время хранения прибора следует придерживаться следующих рекомендаций:

- Отключить от измерителя все проводники
- Убедиться, что измеритель и принадлежности сухие
- При долгом хранении следует вынуть элементы питания
- Хранить согласно норме PN‐85/T‐06500/08; температура хранения указана в технических данных

### **12 Условия окружающей среды**

Нормальные условия окружающей среды:

- рабочая температура от  $0^\circ$  до 35 $^\circ$ C
- температура номинальная от 20 $^{\circ}$  до 25 $^{\circ}$ С
- температура хранения от -20 $^{\circ}$ С до +60 $^{\circ}$ С
- на высотах до 2000 м;

При максимальной относительной влажности 85 % для температур до 31°С и с линейным уменьшением относительной влажности до 60% при увеличении температуры до 40°С

# **13** Утилизация

Измеритель, предназначенный для утилизации, следует передать Производителю. В случае самостоятельной утилизации ее следует производить в соответствии с действующими правовыми нормами.

# **14 Технические характеристики**

### 14.1 Основные технические характеристики

Сокращение «е.м.р.» в определении основной погрешности обозначает «единица младшего разряда»

#### **Измерение напряжения переменного тока U, True RMS**

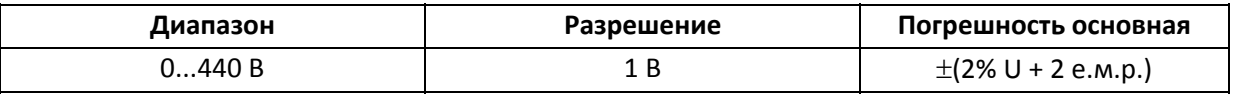

Диапазон частоты: 45...65 Гц

Входное сопротивление вольтметра: 200 кОм

#### **Измерение частоты f (для напряжения в диапазоне 50...440 В)**

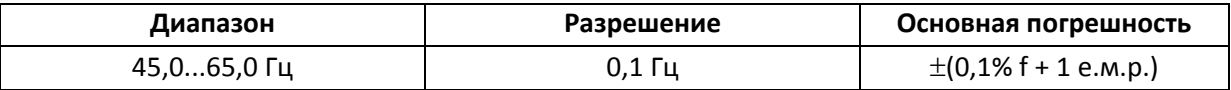

### **Измерение параметров петли короткого замыкания при стандартном рабочем токе (2p, Imax=42A)**

#### **Измерение полного сопротивления петли короткого замыкания Zs**

*Диапазон измерения согласно IEC 61557*

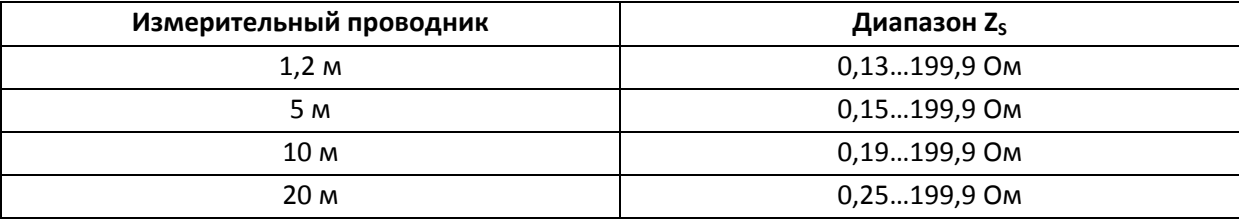

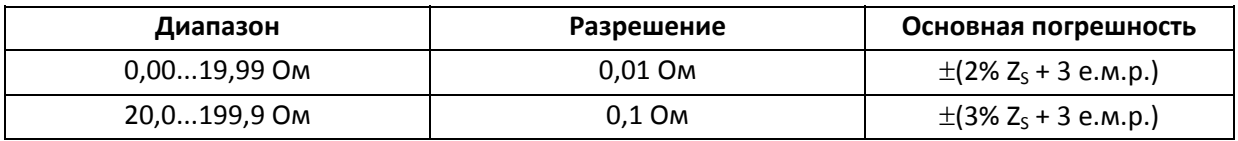

#### **Измерение активного R<sub>S</sub> и реактивного X<sub>S</sub> сопротивления петли короткого замыкания**

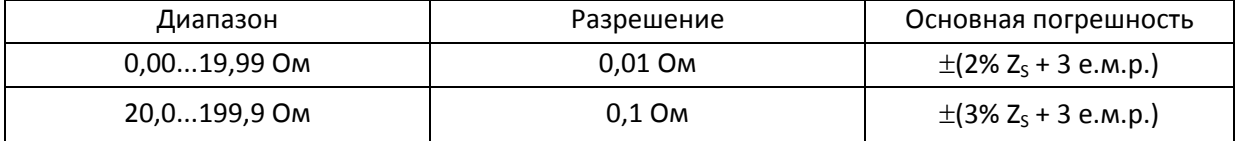

#### Расчет ожидаемого тока короткого замыкания  $I_K$

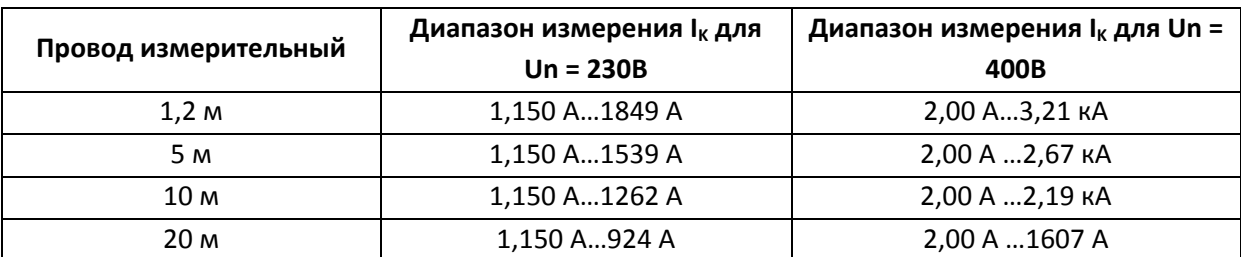

*Диапазон измерения согласно IEC 61557*

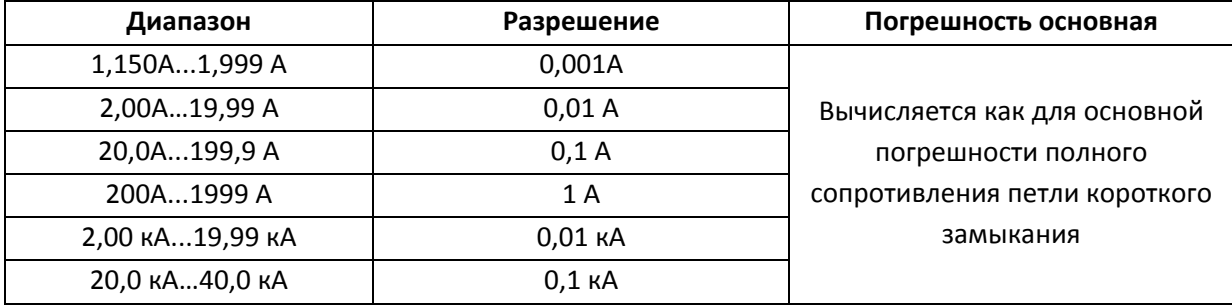

### **Измерение параметров петли короткого замыкания по четырехполюсной схеме (4p, Imax=280 A)**

#### **Измерение полного сопротивления петли короткого замыкания Zs**

*Диапазон измерения согласно IEC 61557: 7,2 1999 мОм* 

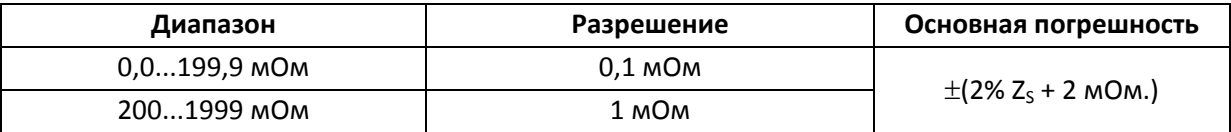

#### **Измерение активного R<sub>S</sub> и реактивного X<sub>S</sub> сопротивления петли короткого замыкания**

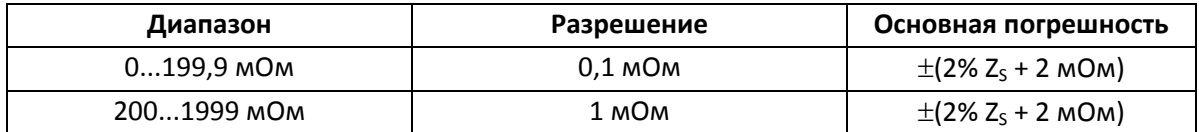

#### **Расчет тока короткого замыкания I<sub>K</sub>**

*Диапазон измерения согласно IEC 61557: для Un = 230В ‐ 115,0 A 32,0 кА* 

```
  для Un = 400В ‐ 200 A  55,7 кА
```
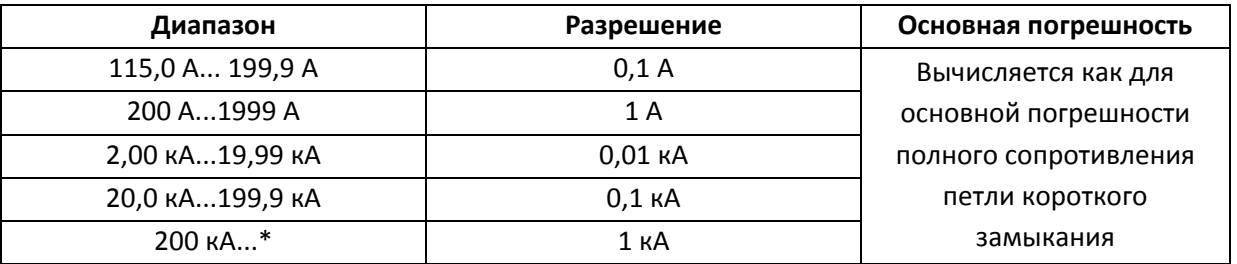

•  $*$ -230 кА для  $U_{IN}$ 

• \*-400 кА для ULL

### <u>Измерение напряжения прикосновения U<sub>ST</sub> (поражающего напряжения прикосновения U<sub>T</sub>)</u>

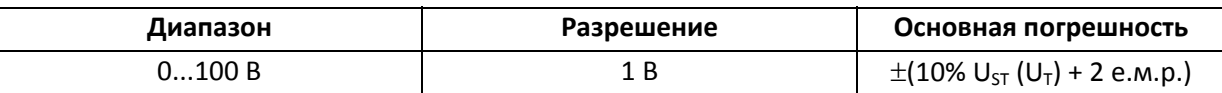

• для  $U_T$  резистор активного сопротивления тела человека – 1кОм

# 14.2 Дополнительные технические характеристики

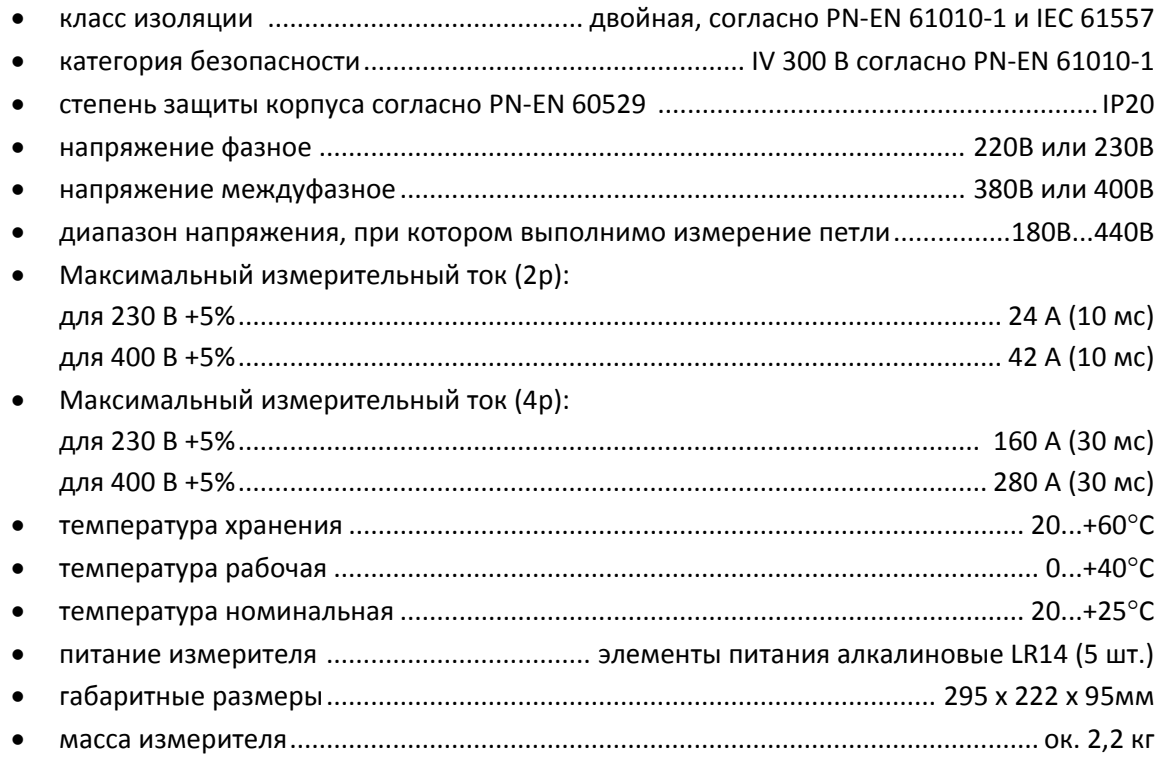

# 15 Комплектация

# 15.1 Стандартная комплектация

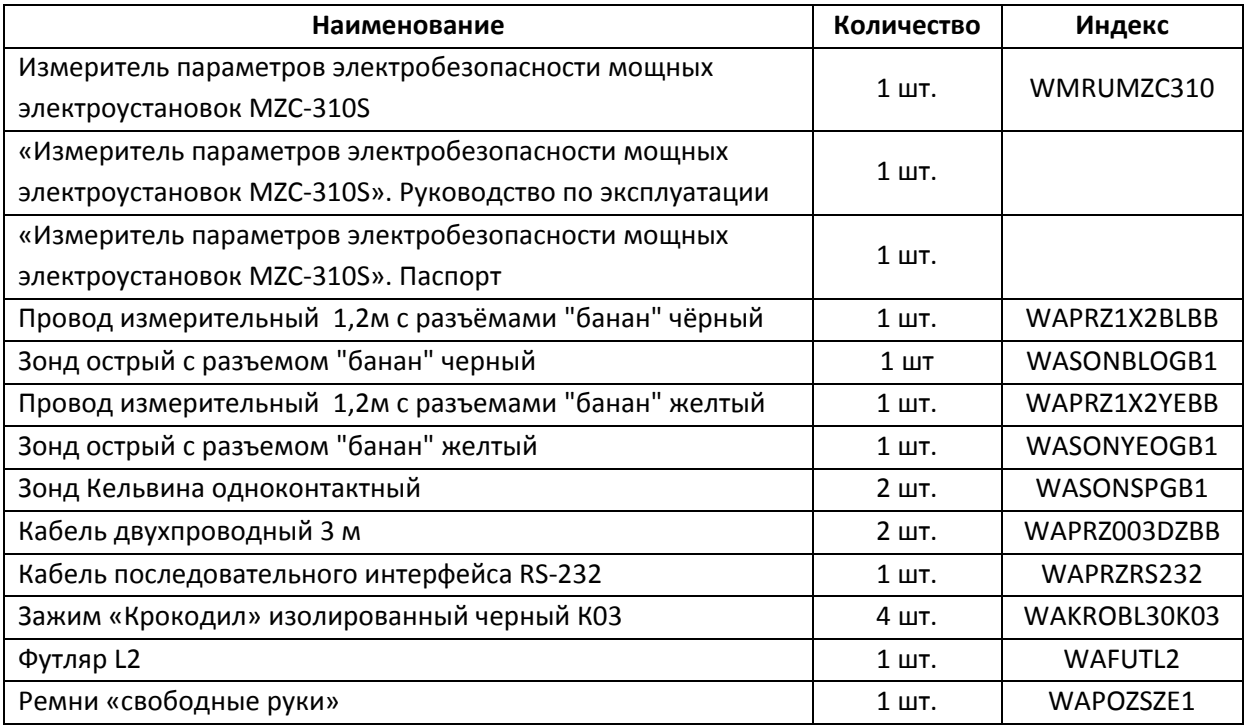

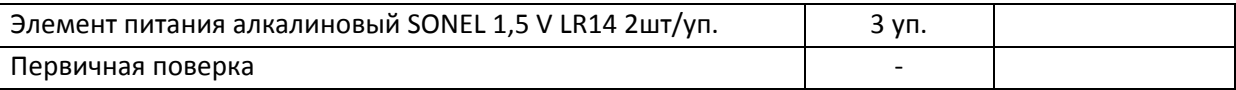

### 15.2 Дополнительная комплектация

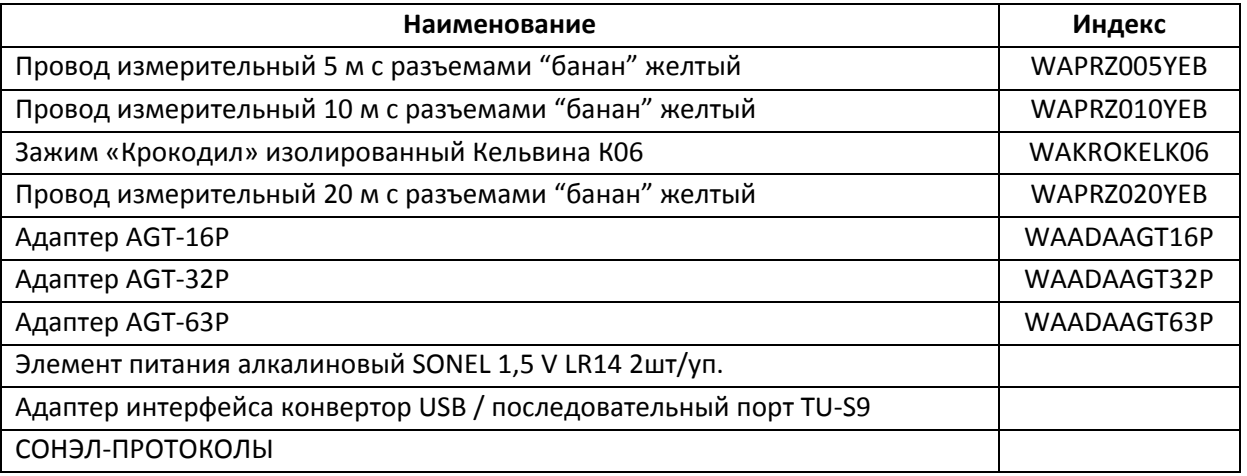

# **16 Поверка**

Измеритель MZC‐310S в соответствии с Законом РФ «Об обеспечении единства измерений» (Ст.13) подлежит поверке.

Поверка измерителей проводится в соответствии с методикой поверки, согласованной с ФБУ "РОСТЕСТ‐МОСКВА".

*Межповерочный интервал – 1 год.*

Методика поверки доступна для загрузки на сайте www.sonel.ru

**МЕТРОЛОГИЧЕСКАЯ СЛУЖБА ООО «СОНЭЛ»**

**Осуществляет поверку СИ SONEL и обеспечивает бесплатную доставку СИ в поверку и из поверки экспресс почтой.**

115583, Москва, Каширское шоссе, 65,

тел./факс +7(495) 287‐43‐53; E‐mail: standart@sonel.ru, Internet: www.sonel.ru

# **17 Сведения о производителе**

SONEL S.A., Poland, 58‐100 Swidnica, ul. Wokulskiego 11 tel. (0‐74) 858 38 78 (Dział Handlowy) (0‐74) 858 38 79 (Serwis) fax (0‐74) 858 38 08 e‐mail: dh@sonel.pl internet: www.sonel.pl

### **18 Сведения о поставщике**

ООО «СОНЭЛ», Россия 115583, Москва, Каширское шоссе, 65, тел./факс +7(495) 287‐43‐53; E‐mail: info@sonel.ru, Internet: www.sonel.ru

# **19 Сведения о сервисном центре**

Гарантийный и послегарантийный ремонт прибора осуществляют авторизованные Сервисные центры. Обслуживанием Пользователей в России занимается Сервисный центр в г. Москва, расположенный по адресу:

115583, Москва, Каширское шоссе, 65 тел./факс +7(495) 287‐43‐53 E‐mail: standart@sonel.ru Internet: www.sonel.ru

**Сервисный центр компании СОНЭЛ осуществляет гарантийный и не гарантийный ремонт СИ SONEL и обеспечивает бесплатную доставку СИ в ремонт/ из ремонта экспресс почтой.**

### **20 Ссылки в интернет**

Каталог продукции SONEL http://www.sonel.ru/ru/products/ Метрология и сервис http://www.sonel.ru/ru/service/metroloFical-service/ Поверка приборов SONEL http://www.sonel.ru/ru/service/calibrate/ Ремонт приборов SONEL http://www.sonel.ru/ru/service/repair/ Электроизмерительная лаборатория http://www.sonel.ru/ru/electrical‐type‐laboratory/ Форум SONEL http://forum.sonel.ru/ КЛУБ SONEL http://www.sonel.ru/ru/sonel-club/